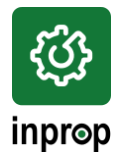

INPROP, s.r.o., Rosinská cesta 12, 010 08 Žilina

IČO: 31609066, DIČ: 2020449871, IČ DPH: SK2020449871, IBAN: SK9511000000002621150545 Spoločnosť je zapísaná v Obchodnom registri Okresného súdu Žilina, oddiel Sro, vložka číslo 1997/L

# **VEREJNÉ API PRE WWW.CP.SK**

Ak chcete na Vašich internetových stránkach zobrazovať odkaz na našu aplikáciu [www.cp.sk,](http://www.cp.sk/) použite nasledujúci kód:

```
<a href=http://www.cp.sk/
title="CP - Informačný systém cestovných poriadkov.">CP - Cestovné poriadky</a>
```
Ak chcete Vašim užívateľom ponúknuť väčší komfort tak, že sa zobrazí predvyplnený formulár (prípadne priamo výsledky vyhľadávania), alebo ak si chcete uľahčiť prácu pri používaní aplikácie (nutnosť vyplňovania stále rovnakých hodnôt), môžete na to použiť nižšie uvedené možnosti.

# **Obecné informácie**

Aplikácia pracuje s tzv. "peknými" URL adresami, takže k prístupu k jednotlivým cestovným poriadkom slúži vždy názov daného cestovného poriadku alebo kombinácie (bez diakritiky).

## **Príklad:**

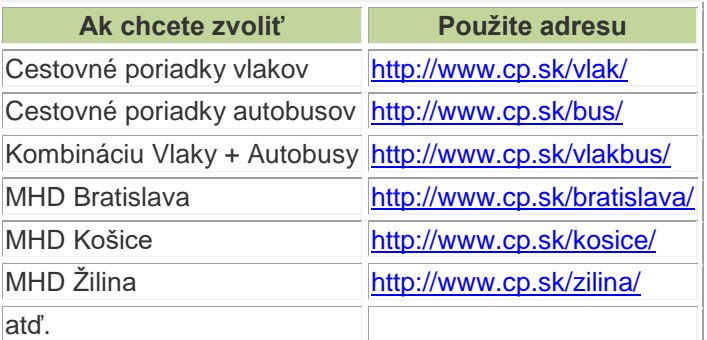

Obdobne k prístupu k jednotlivým záložkám slúži názov záložky (bez diakritiky), takže je možné použiť nasledujúci zoznam kľúčových slov:

- **spojenie**
- **odchody**
- **zcp** (iba s cestovným poriadkom MHD pokiaľ nebude žiadny vybraný, použije sa Bratislava)
- **spoje** (iba s cestovným poriadkom MHD pokiaľ nebude žiadny vybraný, použije sa Bratislava)

Obidva postupy sa môžu kombinovať, takže napríklad, ak chcete použiť cestovný poriadok MHD Žilina a záložku **Zastávkové CP**, použite adresu [http://www.cp.sk/zilina/zcp/,](http://www.cp.sk/zilina/zcp/) a pod.

Implicitným cestovným poriadkom je kombinácia **Vlaky + Autobusy** za predpokladu, že aplikácia nebola ešte nikdy použitá. V opačnom prípade je implicitným cestovným poriadkom ten cestovný poriadok, ktorý bol naposledy použitý pri poslednom prístupe k aplikácii. Implicitnou záložkou je záložka **Spojenie**.

Predvyplniť (a prípadne odoslať) je možné iba formuláre, u ktorých to má zmysel, tzn. Spojenie, Odchody a Zastávkové CP.

Pre zadávanie parametrov odkazu platia nasledujúce pravidlá:

• na poradí parametrov **nezáleží**,

- u parametrov sa **nerozlišuje veľkosť písmen**,
- všetky parametre sú **nepovinné**,
- aplikácia očakáva vstupné parametre v **kódovaní UTF-8** (pozri **prevodnú tabuľku znakov**),
- ak potrebujete predvyplniť text obsahujúci medzeru, nahraďte v kóde odkazu túto medzeru reťazcom **%20** alebo znakom **+** (napr. "hlavná stanica" je možné zapísať ako hlavn%C3%A1%20stanica alebo ako hlavn%C3%A1+stanica),
- pre prepnutie na rozšírené zadanie slúži parameter **af=true**,
- pre voľbu jazyka aplikácie slúži parameter **lng=jazyk** (kde položka *jazyk* môže nadobúdať hodnoty S (Slovenčina), E (Angličtina) a G (Nemčina)),
- pre odoslanie zadaných parametrov vo všetkých nižšie uvedených príkladoch slúži parameter **submit=true**.

#### **Prevodná tabuľka znakov**

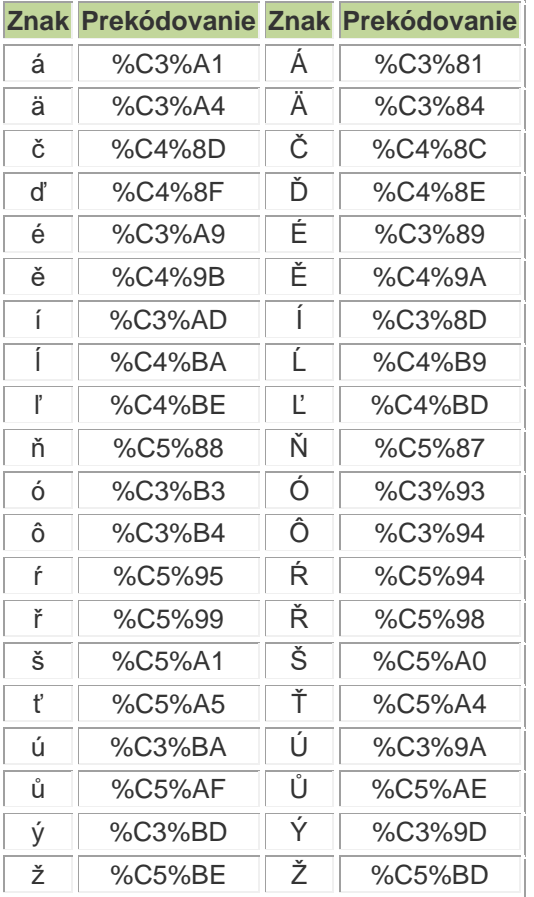

# **Voľba zadávaného objektu (Odkiaľ, Kam, Prestup/Cez)**

Vo všetkých formulároch (v ktorých to má zmysel) je možné predvyplniť položky **Odkiaľ**, **Kam** a **Prestup** alebo **Cez**. Na ich predvyplnenie slúžia nasledujúce parametre:

#### položka **Odkiaľ**

parameter *f=text* (v rozšírenom zadaní možnosť zadať viac objektov oddelených bodkočiarkou, maximálne 3)

#### položka **Kam**

parameter *t=text* (v rozšírenom zadaní možnosť zadať viac objektov oddelených bodkočiarkou, maximálne 3)

#### položka **Prestup**

parameter *ch=text* (je možné zadať viac objektov oddelených bodkočiarkou, maximálne 3, nie je možné kombinovať s parametrom **v=**)

### položka **Cez**

parameter *v=text* (možnosť zadať viac objektov oddelených bodkočiarkou, maximálne 3, nie je možné kombinovať s parametrom **ch=**, nie je možné použiť v jednoduchom zadaní)

Pre voľbu typu zadávaného objektu (zadanie mena z kategórie vs. adresný bod) slúžia nasledujúce parametre:

voľba typu zadávaného objektu v položke Odkiaľ parameter **fs=** voľba typu zadávaného objektu v položke Kam parameter **ts=** voľba typu zadávaného objektu v položke Prestup parameter **chs=** (nie je možné kombinovať s parametrom **vs=**) voľba typu zadávaného objektu v položke Cez parameter **vs=** (nie je možné kombinovať s parametrom **chs=**)

parametre môžu nadobúdať iba dve hodnoty (v prípade zadania viacerých objektov sa hodnoty pre jednotlivé objekty oddeľujú bodkočiarkou):

Zadanie mena z kategórie (východzí typ zadania) hodnota **0** (nula) Zadanie mena adresného bodu hodnota **1** (jednotka)

Ak je nastavený typ zadávaného objektu voľbou z kategórie (pozri vyššie), je možné pre jednotlivé položky zvoliť konkrétnu kategóriu zadávaného objektu. K tomuto účelu slúžia nasledujúce parametre (v prípade zadania viacerých objektov sa hodnoty pre jednotlivé objekty oddeľujú bodkočiarkou):

pre nastavenie kategórie pre položku **Odkiaľ** parameter *fc=* pre nastavenie kategórie pre položku **Kam** parameter *tc=* pre nastavenie kategórie pre položku **Prestup** parameter *chc=text* (nie je možné kombinovať s parametrom **vc=**) pre nastavenie kategórie pre položku **Cez** parameter *vc=text* (nie je možné kombinovať s parametrom **chc=**)

Hodnotami uvedených parametrov sú čísla jednotlivých kategórií, ktoré sú uvedené v nasledovnej tabuľke:

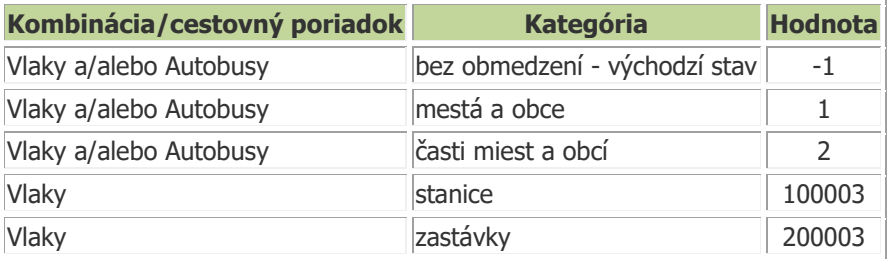

Ak je nastavený typ zadávaného objektu voľbou z kategórie (pozri vyššie), je možné zadať priamo geografické súradnice. Formát zadávania je "predpona: zemepisná šírka@zemepisná dĺžka". Podporované súradnicové systémy sú:

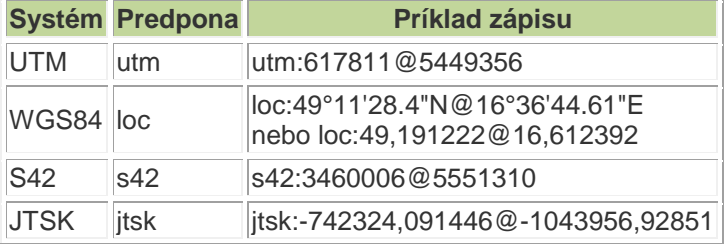

# **Formulár Spojenie**

K odkazu na formulár pre vyhľadávanie spojení slúži adresa **<http://www.cp.sk/spojenie/>** v prípadnej kombinácii s názvom cestovného poriadku (pozri vyššie).

Vo formulári je možné predvyplniť nasledujúce údaje:

#### položky **Odkiaľ**, **Kam** a **Prestup**

#### pozri **Voľbu zadávaného objektu**

položka **Dátum**

parameter *date=dátum* (kde dátum by mal byť v tvare d.m.rrrr v rozsahu platnosti použitého cestovného poriadku alebo kombinácie cestovných poriadkov)

#### položka **Čas**

parameter *time=čas* (kde čas by mal byť v tvare h:mm)

prepínač **Príchod**

parameter *byarr=true* (pri zapnutom prepínači sa bude hľadať podľa času príchodu, vo východzom stave je prepínač v polohe Odchody - bude sa hľadať podľa času odchodu)

#### prepínač **Len priame spojenia**

parameter *direct=true* (vo východzom stave je prepínač vypnutý)

V rozšírenom zadaní na viac platí:

```
položky Odkiaľ, Kam a Prestup alebo Cez
       pozri Voľbu zadávaného objektu
položka Maximálny počet prestupov
       parameter mch=číslo (kde číslo musí byť číslo v intervale od 1 do 10)
položka Maximálna dĺžka presunu
       parameter ma=číslo (kde číslo musí byť z množiny (0, 5, 10, 20, 30, 45, 60)
položka Maximálna dĺžka presunu, ak ide o MHD
       parameter mac=číslo (kde číslo musí byť z množiny (0, 5, 10, 20, 30, 45, 60)
položka Maximálny presun na zač./konci
       parameter maf=číslo (kde číslo musí byť z množiny (0, 5, 10, 20, 30, 45, 60)
položka Používať presuny iba medzi zastávkami rovnakého mena
       parameter lwa=true
položka Preferovať vlaky pred autobusmi
       parameter pt=true
položka Preferovať frekventované trasy
       parameter as=true
```
Pre odkaz používajte nasledujúci kód:

```
\leq \geqhref="http://www.cp.sk/identifikaciacestovnehoporiadku/spojenie/?f=text&t=text&ch=
text&date=dátum&time=čas&direct=true" title="CP - Vyhľadanie spojení v informačnom 
systéme cestovných poriadkov. ">CP - Vyhľadanie spojení</a>
```
#### **Príklad použitia:**

Odkaz <http://www.cp.sk/vlakbus/spojenie/?f=%C5%BDilina&t=Bratislava> predvyplní formulár hodnotou *Žilina* v položke **Odkiaľ** a hodnotou *Bratislava* v položke **Kam**. Bude zvolená kombinácia **Vlaky + Autobusy**.

## **Formulár Odchody**

Ako odkaz na formulár pre vyhľadávanie odchodov/príchodov slúži adresa **<http://www.cp.sk/odchody/>**, prípadne v kombinácii s názvom cestovného poriadku (pozri vyššie).

Vo formulári je možné predvyplniť nasledujúce údaje:

```
položky Odkiaľ a/alebo Kam
       pozri Voľbu zadávaného objektu
položka Dátum
       parameter date=dátum (kde dátum by mal byť v tvare d.m.rrrr v rozsahu platnosti použitého cestovného 
       poriadku či kombinácie cestovných poriadkov)
položka Čas
       parameter time=čas (kde čas by mal byť v tvare h:mm)
prepínač Príchod
```
parameter *byarr=true* (pri zapnutom prepínači sa bude hľadať podľa času príchodu, vo východzom stave je prepínač v polohe Odchody - bude sa hľadať podľa času odchodu) prepínač **Bez obmedzení**

parameter *nolimit=true* (vo východzom stave je prepínač vypnutý)

Pre odkaz používajte nasledujúci kód:

```
\langle ahref="http://www.cp.sk/identifikaciacestovnehoporiadku/odchody?f=text&t=text&date=
dátum&time=čas&nolimit=true" title="CP - Vyhľadanie odchodov v informačnom systéme 
cestovných poriadkov.">CP - Vyhľadanie odchodov</a>
```
## **Príklad použitia:**

Odkaz <http://www.cp.sk/vlakbus/odchody/?f=Bansk%C3%A1+Bystrica> predvyplní formulár hodnotou *Banská Bystrica* v položke **Odkiaľ**. Bude zvolená kombinácia **Vlaky + Autobusy**.

# **Formulár Zastávkové CP**

Ako odkaz na formulár pre vyhľadávanie zastávkových cestovných poriadkov MHD (tzv. vývesiek) slúži adresa **<http://www.cp.sk/zcp/>** .

Pre správne fungovanie odkazu odporúčame nastaviť cestovný poriadok typu MHD. Ak nebude žiadny nastavený, alebo ak bude nastavený nejaký iný typ cestovného poriadku, kombinácie, alebo chybná hodnota, použije sa vždy MHD Bratislava.

Vo formulári je možné predvyplniť nasledujúce údaje:

```
položka Linka
       parameter l=linka
položky Odkiaľ a Kam
       pozri Voľbu zadávaného objektu
položka Dátum
       parameter date=dátum (kde dátum by mal byť v tvare d.m.rrrr v rozsahu platnosti použitého cestovného 
       poriadku)
prepínač Celý týždeň
       parameter wholeweek=true (vo východzom stave je prepínač vypnutý)
```
Pre odkaz používajte nasledujúci kód:

```
\langle ahref="http://www.cp.sk/identifikaciacestovnehoporiadku/zcp/?l=linka&f=text&t=text&
date=dátum&wholeweek=true" title="CP - Vyhľadanie vývesiek v informačnom systéme 
cestovných poriadkov.">CP - Vyhľadanie vývesiek</a>
```
#### **Príklad použitia:**

Odkaz [http://www.cp.sk/bratislava/zcp/?l=147&f=Slavin&t=Kozia](http://www.cp.sk/Bratislava/zcp/?l=147&f=slavin&t=kozia) predvyplní formulár hodnotou *147* v položke **Linka**, hodnotou *Slavín* v položke **Odkiaľ** a hodnotou *Kozia* v položke **Kam**. Zároveň sa predvolí cestovný poriadok MHD Bratislava.

## **Požiadavky a cena**

**Vyššie uvedené možnosti využitia odkazu na www.cp.sk sú bezplatné**, ale nesmú byť porušené podmienky využívania aplikácie CP (pozri šepkára v samotnej aplikácii).

Nie je dovolené výsledky vrátené aplikáciou vkladať do prvkov typu iframe alebo iným spôsobom zobrazovať ako súčasť Vašej webovej prezentácie.

Pri využití vyššie uvedených možností žiadame o umiestnenie loga spoločnosti INPROP s odkazom na náš web na Vaše internetové stránky. Pre vloženie nášho loga na Vaše stránky použite nasledujúci kód

```
<a href="https://www.inprop.sk/">
   <img src="https://www.inprop.sk/images/logo.png" 
     alt="Logo INPROP, s.r.o." 
     title="INPROP, s.r.o. - spoločnosť pre informatiku, prognózy a 
optimalizáciu." 
     width="50">
\langlea>
```
V prípade, že sa rozhodnete vyššie popísaný postupu využiť, tiež Vás žiadame o poslanie informačnej správy o použití postupu (spolu s informáciou o internetovej adrese Vašej webovej prezentácie) na adresu [svingr@inprop.sk.](mailto:svingr@inprop.sk)